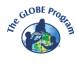

## Activity 3 – My Green Down Data

## 1) Upload your data to globe.gov website

By uploading your data to the database on the GLOBE website, you will share them with other schools and scientists. You will also be able to view a graph of leaf color changes over time and have your data safely stored for your future research.

It is not complicated, just give it a try. Follow <u>the guide</u> we have prepared for you, see <u>GLOBE tutorials</u> or watch recordings of the data entry webinars from past years data that are <u>available here</u>.

All you need are the data you collected in Activities 1 and 2 and login to your GLOBE account.

| Example of Completed Green-Down Data Sheet |  |
|--------------------------------------------|--|
| Tree, Shrub, and Grass Green-Down          |  |

| Date<br>YYYY-MM-DD<br>(year-month-day) | Growing<br>season cycle<br>(1, 2 or 3) | Leaf 1<br>(Color, fallen,<br>snow covered) | Leaf 2<br>(Color, fallen,<br>snow covered) | Leaf 3<br>(Color, fallen,<br>snow covered) | Leaf 4<br>(Color, fallen,<br>snow covered) | Data<br>submitted<br>to GLOBE |
|----------------------------------------|----------------------------------------|--------------------------------------------|--------------------------------------------|--------------------------------------------|--------------------------------------------|-------------------------------|
| 2013-09-30                             | 1                                      | 5 G 7/4                                    | 5 G 7/4                                    | 5 G 7/4                                    | 5 G 7/4                                    |                               |
| 2013-10-03                             | 1                                      | 5 G 7/4                                    | 5 G 7/4                                    | 5 G 7/4                                    | 2.5 Y 8/6                                  |                               |
| 2013-10-07                             | 1                                      | 5 G 7/4                                    | 2.5 Y 8/6                                  | 5 G 7/4                                    | 2.5 Y 8/6                                  |                               |
| 2013-10-11                             | 1                                      | 5 G 7/4                                    | 2.5 Y 8/6                                  | 2.5 Y 8/6                                  | 2.5 Y 8/6                                  |                               |
| 2013-10-14                             | 1                                      | 5 G 7/4                                    | 2.5 Y 8/6                                  | 2.5 Y 8/6                                  | 2.5 Y 8/6                                  |                               |
| 2013-10-16                             | 1                                      | 2.5 Y 8/6                                  | 2.5 Y 8/6                                  | 2.5 Y 8/6                                  | 2.5 Y 8/6                                  |                               |
| 2013-10-20                             | 1                                      | 2.5 Y 8/6                                  | 2.5 Y 8/6                                  | 2.5 Y 8/6                                  | 7.5 YR 6/4                                 |                               |
| 2013-10-23                             | 1                                      | 2.5 Y 8/6                                  | 2.5 Y 8/6                                  | 2.5 Y 8/6                                  | 7.5 YR 6/4                                 |                               |
| 2013-10-27                             | 1                                      | 2.5 Y 8/6                                  | 2.5 Y 8/6                                  | 2.5 Y 8/6                                  | 7.5 YR 6/4                                 |                               |
| 2013-10-30                             | 1                                      | 2.5 Y 8/6                                  | 2.5 Y 8/6                                  | 7.5 YR 6/4                                 | 7.5 YR 6/4                                 |                               |
| 2013-11-04                             | 1                                      | 2.5 Y 8/6                                  | 7.5 YR 6/4                                 | 7.5 YR 6/4                                 | fallen                                     |                               |

## 2) See the graph of your tree color change at the GLOBE Visualization tool

Once your data are uploaded, you can see a graph of leaf color change and print it out

- 3) Compare easily your data to the data of another school at the GLOBE <u>Visualization</u> tool
  - Filter out the Green Down data from schools in your country or any other location
  - Compare the same species and see if the date of last leaf lost was the same

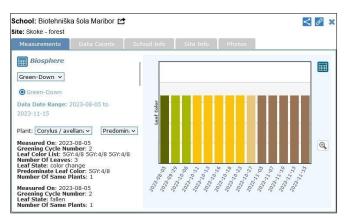

- Ask the students to think about why the last leaf lost date differs. Let them find out more about the specific conditions of the site where the tree grows (latitude, longitude, elevation, air temperature, precipitation)

If you are not familiar with the Visualization tool, please follow the <u>tutorials on the GLOBE</u> website.

4) Share your graph on the <u>Discussion forum</u>. Comment on how your data differ from data of other schools.

## We are here to help you.

If you have any technical issue when uploading the data and working with Visualization tool, please contact us at <u>ee.region.globe@gmail.com</u>. Most of the problems can be solved by one or two more clicks! We will tell you how to do it ③

 $^{\scriptsize \textcircled{O}}$  The activity should be completed no later than December 3.

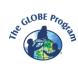

**TIP:** To allow students to enter data from their observations, <u>create student accounts</u> for them.

- **TIP: Return to the hypothesis** that you and your students formulated before you started your observations. Were you able to confirm or reject it? What other questions come to the students' minds?
- TIP: Your research is an inspiration to others. Don't keep the results to yourself. Share them with your school and community, present them to the GLOBE community on a discussion forum, Virtual Student Conference or other occasions.